## **Инструкция по вводу номера программы для CAN-LOG B (V4).**

## **Ввод пятизначного номера программы:**

- В технологической карте посмотрите пятизначный номер программы для Вашего т/с.
- Запрограммируйте в контроллер выбранный номер программы. Для входа в режим программирования:
- $\checkmark$  Нажмите и удерживайте кнопку SWITCH (далее по тексту кнопка) до начала частого мигания *Индикатора состояния CAN-шины* (далее по тексту - светодиод), затем отпустите кнопку.
- ь Светодиод медленными вспышками начнёт отсчитывать первую цифру номера программы, после нужного количества вспышек снова нажмите и удерживайте кнопку до начала частого мигания светодиода, затем отпустите кнопку.
- ь Светодиод медленными вспышками начнёт отсчитывать вторую цифру номера программы, после нужного количества вспышек снова нажмите и удерживайте кнопку до начала частого мигания светодиода, затем отпустите кнопку.
- $\checkmark$  Аналогично вводятся 3, 4 и 5 цифра номера программы.
- ь Если Вы всё сделали верно, по окончании программирования светодиод вспыхнет *десять раз*, подтверждая ввод номера программы

## **Проверка номера введённой программы:**

- $\checkmark$  Для проверки номера введённой программы необходимо коротким однократным нажатием на кнопку SWITCH (далее по тексту - кнопка) вызвать частое мигание *Индикатора состояния CAN-шины* (далее по тексту - светодиод), после чего:
- ь Светодиод медленными вспышками начнёт отображать первую цифру введённого номера программы, далее последует частое мигание светодиода, означающее переход к отображению второй цифры введённого номера программы.
- ь Светодиод медленными вспышками начнёт отображать вторую цифру введённого номера программы, далее последует частое мигание светодиода, означающее переход к отображению третьей цифры введённого номера программы.
- $\checkmark$  Аналогично отобразятся 3, 4 и 5 цифры введенной программы, далее последует частое мигание светодиода, затем одна вспышка означающая переход системы в рабочий режим.

**Внимание!** Проверка номера введённой программы является **ОБЯЗАТЕЛЬНЫМ** пунктом данного руководства, обеспечивающим корректную работу системы.

Если Вы ввели номер программы неправильно, то перейдите в раздел «Ввод номера прогаммы» и повторите процедуру.

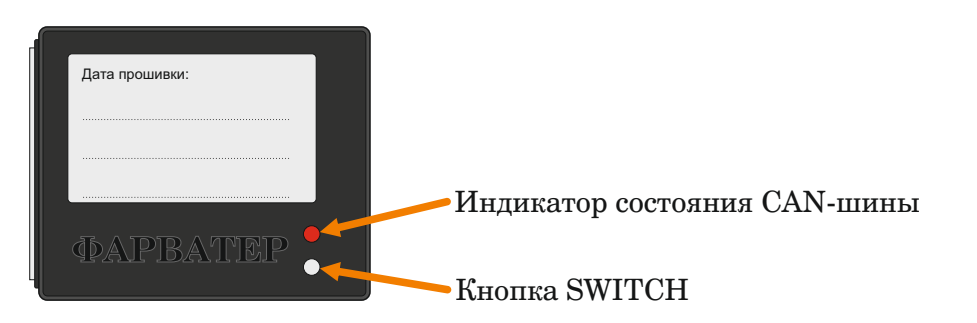

## **Программирование интервала выдачи данных:**

- џ Для увеличения интервала выдачи данных до **30** сек., необходимо после ввода номера программы для а/м, ввести программу 11997
- џ Для увеличения интервала выдачи данных до **60** сек., необходимо после ввода номера программы для а/м, ввести программу 11996
- џ Для восстановления заводских настроек (интервал выдачи данных 1 сек.), достаточно заново ввести номер основной программы для автомобиля.